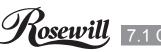

#### 7.1 Channel USB 2.0 Gaming Sound Box

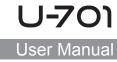

#### Package Contents

- 1 x 7.1 Channel USB Sound Box
- 1 x USB Cable
- 1 x Driver CD
- 1 x User Manual

#### Features

- USB spec. 2.0 full speed compliant
- USB audio device class spec. 1.0 and USB HID class spec. 1.1 compliant
- Full-duplex recording and play-back
- 7.1 connection
- SPDIF optical digital input and output
- 3.5mm jack connectors
- Support 48/44.1 KHz sampling rate for both playback and recording
  Support Windows® XP/Vista/7/8 (32/64 bit)
  - Hardware Description

### Figure 1. Buttons & Indicators

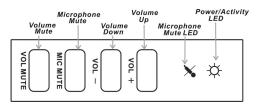

#### Volume Mute: Press this button to mute/un-mute audio outputs.

- Microphone Mute: Press this button to mute/un-mute microphone.
- Volume (UP, Down): Increases or decreases audio output volume.
- Microphone Mute LED: When the microphone inputs are muted, the light will turn on.
- Power/Activity LED: The light will be on when the system is powered up. The light will blink when activity is detected.

# Figure 2. Connectors (Front)

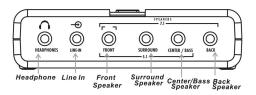

### Figure 3. Connectors (Back)

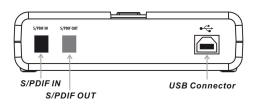

# Figure 4. Connectors (Side)

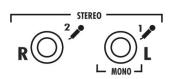

- Headphone: Connect to headphone.
- Line In: Connect to tape/CD/DVD Player, or other audio sources for output mixing and/or recording.
- Front Speaker: Connect to Front speakers.
- Surround Speaker: Connect to Surround speakers while in 4/5.1/7.1 channel modes.
- Center/Bass Speaker: Connect to Center/Bass speakers while in 5.1/7.1 channel modes.
- Back Speaker: Connect to Back speakers while in 7.1 channel mode.
- \*U-701 outputs line level signals for powered speakers, you will need an amplifier to use with passive speakers.
- S/PDIF IN: Connect to digital output of external audio device via an optical S/PDIF cable.
- S/PDIF OUT: Connect to digital input of external audio device via an optical S/PDIF cable.
- USB Connector: Plugs into the system's USB port
- MIC (1) IN: Connect to a microphone (Mono left channel)
- MIC (2) IN: Connect to a microphone (Mono right channel)

Stereo microphone support when connecting to MIC (1) and Mic (2) connectors.

# System Requirements

- Windows® XP/Vista/7/8 (32/64 bit)
- Available USB port
- DirectX 8.1 above is required

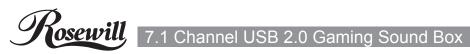

# **Driver Installation**

#### For Windows® XP/Vista/7/8 (32/64 bit)

PCI/PCIe/USB Sound Card

 Insert the provided CD into your disk drive. The CD-ROM will start automatically. The following screen will show up and please click "Install Driver"
 \*Note: If the install program doesn't run automatically, please locate and double-click on the Autorun.exe file in the CD to launch the install program.

2. Please click "USB"

- 3. Please click "CM6206 8CH" to start the installation
- 4. Follow the instructions on screen to install the driver

#### \*Note: Actual image may vary

#### **Product Specifications**

| Audio Core                                                                             |                                                 |
|----------------------------------------------------------------------------------------|-------------------------------------------------|
| Channels                                                                               | 7.1                                             |
| Sample Rate                                                                            | 44.1/48 Khz                                     |
| Bit Depth                                                                              | 16 bit                                          |
| Ports                                                                                  |                                                 |
| Line In                                                                                | 3.5mm Stereo                                    |
| Line Out                                                                               | Front, Surround, Center/bass, Back              |
| MIC In                                                                                 | Yes                                             |
| S/PDIF                                                                                 | Optical In/Out                                  |
| Compatibility                                                                          |                                                 |
| Interface                                                                              | USB 2.0 Full Speed, Compatible with USB 3.0/1.0 |
| OS Requirement                                                                         | Windows XP/Vista/7/8 (32 or 64 bit)             |
| Rosewill Technical Support information<br>1-800-575-9885 Monday - Friday 8AM - 5PM PST |                                                 |

techsupport@rosewill.com

Thank you for purchasing a quality Rosewill Product. Please register your product at : www.rosewill.com for complete warranty information and future support for your product. Download from Www.Somanuals.com. All Manuals Search And Download. Free Manuals Download Website <u>http://myh66.com</u> <u>http://usermanuals.us</u> <u>http://www.somanuals.com</u> <u>http://www.4manuals.cc</u> <u>http://www.4manuals.cc</u> <u>http://www.4manuals.cc</u> <u>http://www.4manuals.com</u> <u>http://www.404manual.com</u> <u>http://www.luxmanual.com</u> <u>http://aubethermostatmanual.com</u> Golf course search by state

http://golfingnear.com Email search by domain

http://emailbydomain.com Auto manuals search

http://auto.somanuals.com TV manuals search

http://tv.somanuals.com